## Digital and Media in ArchivesSpace

Purpose: Detail how to record digitalon-arrival and media (audio, moving images, still images) in ArchivesSpace to support consistent management

## Checklist

- $\Box$  Create a description for the item(s) at an appropriate level of hierarchy
- $\Box$  For a physical item (media of any type):
	- □ Create an instance for the item(s)
- $\Box$  For a digital file (without media)
	- ❑ Create a digital object record

## Flowchart: Intake and Description and Preparation

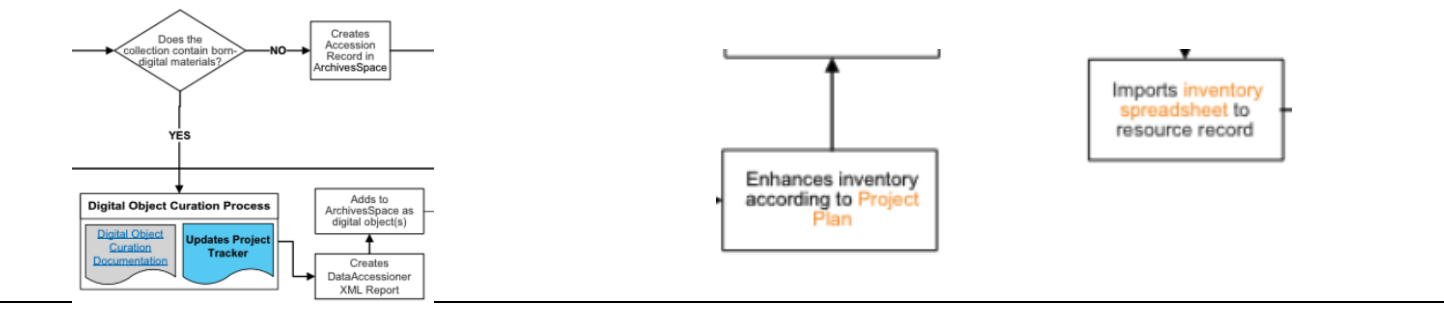

- $\Box$  Create a description for the item(s) at an appropriate level of hierarchy
- For a physical item (media of any type):
	- $\Box$  Create an instance for the item(s)
	- ❑ Choose an appropriate Type
	- If the media is in a box, folder, or other housing:
		- ❑ Choose the existing Top Container
		- ❑ Add the media as a Child
		- ❑ For Container Type, choose the form of media to the dropdown (from[FormatsForAS.xlsx\)](https://montanaedu.sharepoint.com/:x:/s/ASC/Ee6iWxerdr5FvrrYRKtl2_YBKrklvPrxrz3auFFtPCC7IQ?e=x2ZgVV)
		- ❑ Add an indicator
	- $\Box$  If the media is not in any housing:
		- ❑ Create a Top Container
		- ❑ For Container Type, choose the form of media to the dropdown (from[FormatsForAS.xlsx\)](https://montanaedu.sharepoint.com/:x:/s/ASC/Ee6iWxerdr5FvrrYRKtl2_YBKrklvPrxrz3auFFtPCC7IQ?e=x2ZgVV)
		- ❑ Add an indicator
		- ❑ Add a location
- $\Box$  For a digital file (without media)
	- ❑ Create a digital object record
		- ❑ Duplicate the title of the description
		- ❑ Duplicate the identifier
		- ❑ Add a File Version and record the URI